# **Nokia C2-01 Bedienungsanleitung**

# **Inhalt**

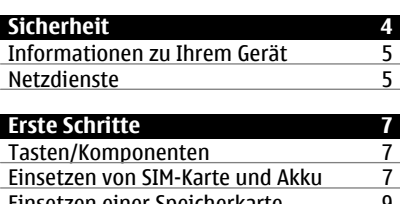

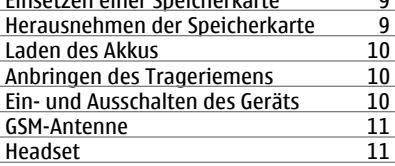

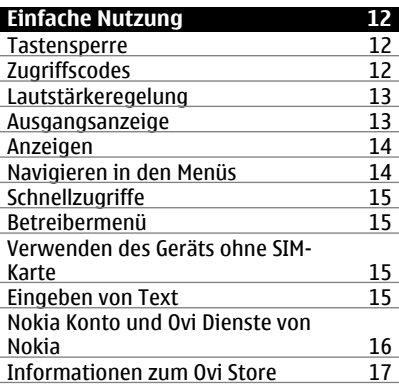

- **[Kontakte 17](#page-16-0)**
- **[Anrufe 18](#page-17-0)** [Tätigen und Annehmen von](#page-17-0) [Anrufen 18](#page-17-0)<br>
Lautsprecher 18<br>
18 [Lautsprecher 18](#page-17-0)<br>Schnellzugriffe (Kurzwahl) 19 [Schnellzugriffe \(Kurzwahl\) 19](#page-18-0)<br>Protokollieren 19 **Protokollieren**

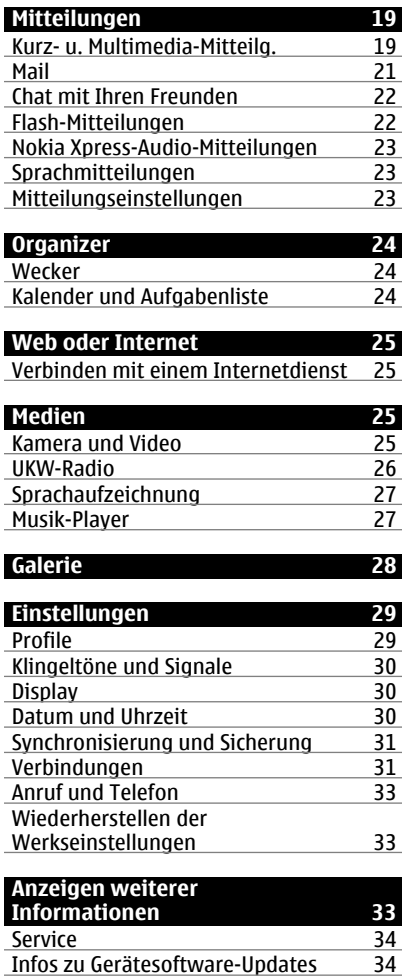

[Aktualisieren der Gerätesoftware über](#page-33-0) [Ihr Gerät 34](#page-33-0)

[Aktualisieren der Gerätesoftware über](#page-34-0) [den PC 35](#page-34-0)

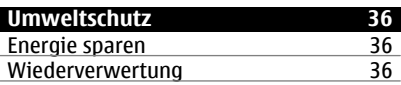

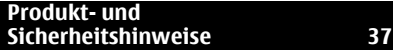

### <span id="page-3-0"></span>**4 Sicherheit**

# **Sicherheit**

Lesen Sie diese einfachen Richtlinien. Deren Nichtbeachtung kann gefährliche Folgen haben oder gegen Vorschriften verstoßen. Lesen Sie die ausführliche Bedienungsanleitung für weitere Informationen.

#### **EINSCHALTEN**

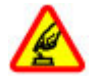

Schalten Sie das Gerät nicht ein, wenn der Einsatz von Mobiltelefonen verboten ist, es Störungen verursachen oder Gefahr entstehen kann.

### **VERKEHRSSICHERHEIT GEHT VOR**

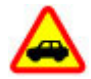

Beachten Sie alle vor Ort geltenden Gesetze. Die Hände müssen beim Fahren immer für die Bedienung des Fahrzeugs frei sein. Die Verkehrssicherheit muss beim Fahren immer Vorrang haben.

#### **INTERFERENZEN**

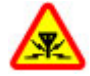

Bei mobilen Geräten kann es zu Störungen durch Interferenzen kommen, die die Leistung beeinträchtigen können.

#### **IN GEFAHRBEREICHEN AUSSCHALTEN**

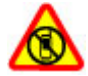

Beachten Sie alle Gebote und Verbote. Schalten Sie das Gerät in Flugzeugen, in der Umgebung von medizinischen Geräten, Kraftstoffen und Chemikalien sowie in Sprenggebieten aus.

#### **QUALIFIZIERTER KUNDENDIENST**

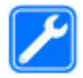

Installation und Reparatur dieses Produkts darf nur durch qualifiziertes Fachpersonal erfolgen.

### **ZUBEHÖR UND AKKUS**

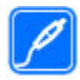

Verwenden Sie nur zugelassenes Zubehör und zugelassene Akkus. Schließen Sie keine inkompatiblen Produkte an.

### **WASSERDICHTIGKEIT**

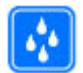

Ihr Gerät ist nicht wasserdicht. Halten Sie es trocken.

#### <span id="page-4-0"></span>**Informationen zu Ihrem Gerät**

Das in dieser Bedienungsanleitung beschriebene mobile Gerät ist für den Einsatz in 850, 900, 1800 und 1900 MHz-(E)GSM-Netze und 900/1900/2100 MHz-UMTS-Netze zugelassen. Weitere Hinweise zu Mobilfunknetzen erhalten Sie von Ihrem Diensteanbieter.

Auf Ihrem Gerät sind u. U. Lesezeichen und Verknüpfungen zu Internetseiten von Drittanbietern vorinstalliert und Sie können möglicherweise auf die Internetseiten von Drittanbietern zugreifen. Diese Internetseiten stehen in keiner Verbindung zu Nokia, und Nokia bestätigt oder übernimmt keine Haftung für diese Internetseiten. Wenn Sie auf derartige Internetseiten zugreifen, sollten Sie Vorsichtsmaßnahmen bezüglich Sicherheit und Inhalt treffen.

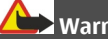

## **Warnung:**

Wenn Sie außer der Erinnerungsfunktion andere Funktionen des Geräts verwenden möchten, muss es eingeschaltet sein. Schalten Sie das Gerät nicht ein, wenn es durch den Einsatz mobiler Geräte zu Störungen kommen oder Gefahr entstehen kann.

Beachten Sie bei der Nutzung dieses Geräts alle geltenden Gesetze und ortsüblichen Gepflogenheiten, den Datenschutz sowie sonstige Rechte Dritter einschließlich des Urheberrechts. Aufgrund des Urheberrechtsschutzes kann es sein, dass einige Bilder, Musikdateien und andere Inhalte nicht kopiert, verändert oder übertragen werden dürfen.

Von allen im Gerät gespeicherten wichtigen Daten sollten Sie entweder Sicherungskopien anfertigen oder Abschriften aufbewahren.

Wenn Sie das Gerät an ein anderes Gerät anschließen, lesen Sie dessen Bedienungsanleitung, um detaillierte Sicherheitshinweise zu erhalten. Schließen Sie keine inkompatiblen Produkte an.

Die Abbildungen in dieser Bedienungsanleitung können auf dem Display Ihres Geräts anders wirken.

Weitere wichtige Informationen zu Ihrem Gerät finden Sie in der Bedienungsanleitung.

#### **Netzdienste**

Für die Verwendung des Geräts benötigen Sie Zugriff auf die Dienste eines Mobilfunknetzbetreibers. Einige Netzdienste sind unter Umständen nicht in allen Netzen verfügbar oder Sie müssen möglicherweise spezielle Vereinbarungen mit Ihrem Diensteanbieter treffen, bevor Sie diese nutzen können. Bei der Verwendung von Netzdiensten werden Daten übertragen. Informationen über Preise und Tarife in Ihrem Heimnetz und beim Verwenden anderer Netze (Roaming) erhalten Sie von Ihrem Diensteanbieter. Welche Kosten Ihnen entstehen, erfahren Sie von Ihrem

#### **6 Sicherheit**

Diensteanbieter. Bei einigen Netzen können außerdem Einschränkungen gegeben sein, die Auswirkung auf die Verwendung bestimmter netzabhängiger Gerätefunktionen haben, wie z. B. die Unterstützung spezieller Technologien wie WAP 2.0-Protokolle (HTTP und SSL) über TCP/IP und sprachabhängige Zeichen.

Ihr Diensteanbieter hat möglicherweise verlangt, dass bestimmte Funktionen in Ihrem Gerät deaktiviert oder nicht aktiviert wurden. In diesem Fall werden sie nicht im Menü Ihres Geräts angezeigt. Unter Umständen verfügt Ihr Gerät über individuelle Einstellungen wie Bezeichnung und Reihenfolge der Menüs sowie Symbole.

Bei einer intensiven Nutzung des Geräts, wie eine schnelle Datenverbindung, kann das Gerät warm werden. Dies ist in den meisten Fällen normal. Sollten Sie jedoch das Gefühl haben, dass das Gerät nicht mehr ordnungsgemäß funktioniert, bringen Sie es zum nächsten Fachhändler.

# <span id="page-6-0"></span>**Erste Schritte**

#### **Tasten/Komponenten**

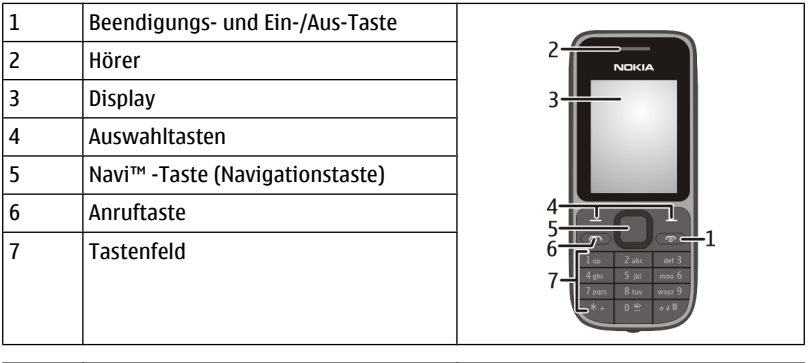

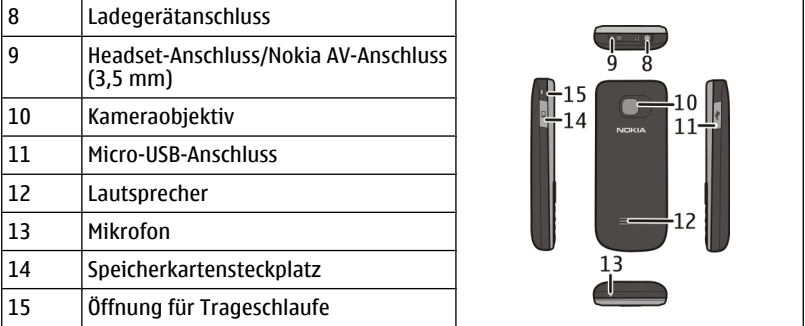

## **Einsetzen von SIM-Karte und Akku**

**Wichtig:** Verwenden Sie in diesem Gerät keine mini-UICC-SIM-Karte (auch als micro-SIM-Karte bezeichnet), keine micro-SIM-Karte mit einem Adapter oder eine SIM-Karte mit einem mini-UICC-Ausschnitt (siehe Abbildung). Eine micro-SIM-Karte ist kleiner als eine Standard-SIM-Karte. Dieses Gerät unterstützt keine micro-SIM-Karten, und bei Verwendung von nicht kompatiblen SIM-Karten können die Karte oder das Gerät und die auf der Karte gespeicherten Daten beschädigt werden.

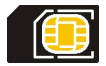

Die SIM-Karte und die Kontakte darauf können durch Kratzer oder Verbiegen leicht beschädigt werden. Gehen Sie deshalb sorgsam mit der Karte um, und lassen Sie beim Einlegen oder Entfernen der Karte Vorsicht walten.

- 1 Drücken und schieben Sie das rückseitige Cover zur Unterseite des Telefons und nehmen Sie es ab (1).
- 2 Nehmen Sie den Akku heraus (2).

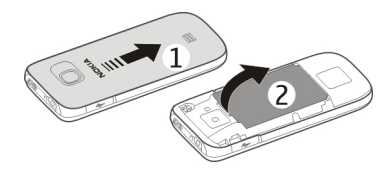

3 Öffnen Sie die Halterung der SIM-Karte (3), setzen Sie die SIM-Karte mit der Kontaktfläche nach unten zeigend (4) in die Halterung und schließen Sie die Halterung (5).

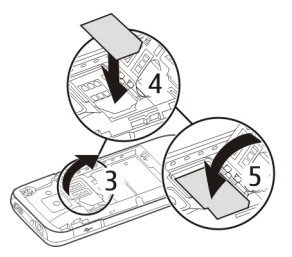

4 Legen Sie den Akku ein (6) und bringen Sie das rückseitige Cover wieder an (7).

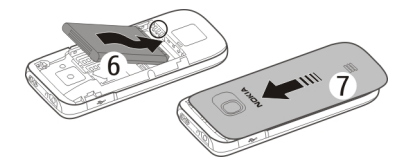

#### <span id="page-8-0"></span>**Einsetzen einer Speicherkarte**

Verwenden Sie ausschließlich kompatible microSD-Karten, die von Nokia für die Verwendung mit diesem Gerät zugelassen wurden. Nokia hält bei Speicherkarten die allgemeinen Industriestandards ein, aber es ist möglich, dass Marken einiger Hersteller nicht vollständig mit diesem Gerät kompatibel sind. Durch die Verwendung einer nicht kompatiblen Speicherkarte kann sowohl die Karte als auch das Gerät beschädigt werden. Außerdem können die auf der Karte gespeicherten Daten beschädigt werden.

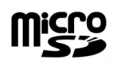

Ihr Gerät unterstützt microSD-Speicherkarten mit einer Kapazität von bis zu 16 GB.

Möglicherweise ist im Lieferumfang des Geräts eine kompatible Speicherkarte enthalten und bereits im Gerät eingelegt. Gehen Sie andernfalls wie folgt vor:

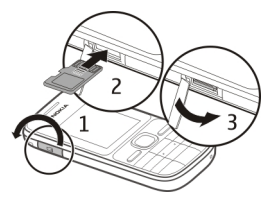

- 1 Öffnen Sie die Abdeckung des Speicherkartensteckplatzes.
- 2 Schieben Sie die Speicherkarte mit den Kontakten nach oben in den Speicherkartensteckplatz, bis sie einrastet.
- 3 Schließen Sie die Abdeckung des Speicherkartensteckplatzes.

#### **Herausnehmen der Speicherkarte**

**Wichtig:** Entfernen Sie die Speicherkarte niemals, wenn ein Programm auf sie zugreift. Dies kann zu Schäden an der Speicherkarte und dem Gerät sowie an den auf der Karte gespeicherten Daten führen.

Sie können die Speicherkarte während des Telefonbetriebs herausnehmen oder wieder einsetzen, ohne das Gerät auszuschalten. Dabei muss sichergestellt sein, dass kein Programm auf die Speicherkarte zugreift.

<span id="page-9-0"></span>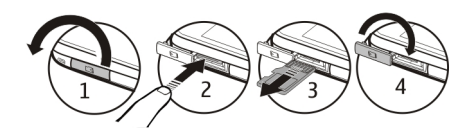

#### **Laden des Akkus**

Ihr Akku ist werkseitig nicht vollständig geladen. Falls der Ladezustand laut Gerät zu niedrig ist, gehen Sie wie folgt vor:

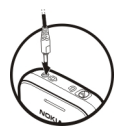

- 1 Schließen Sie das Ladegerät an eine Wandsteckdose an.
- 2 Schließen Sie das Ladegerät an das Gerät an.
- 3 Wenn der Akku gemäß Anzeige vollständig geladen ist, trennen Sie das Ladegerät vom Gerät und anschließend von der Wandsteckdose.

Sie müssen den Akku nicht für eine bestimmte Zeit laden und können das Gerät während des Ladevorgangs verwenden. Ist der Akku vollständig entladen, dauert es möglicherweise einige Minuten, bis die Ladeanzeige im Display eingeblendet wird oder Sie Anrufe tätigen können.

### **Anbringen des Trageriemens**

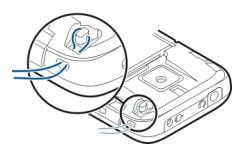

Führen Sie die Schlaufe des Trageriemens durch die Öse, und ziehen Sie sie fest.

#### **Ein- und Ausschalten des Geräts**

Halten Sie die Ein-/Aus-Taste

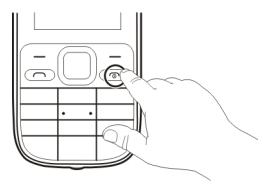

<span id="page-10-0"></span>Möglicherweise werden Sie dazu aufgefordert, die Konfigurationseinstellungen bei Ihrem Dienstanbieter zu erfragen (Netzdienst). Weitere Informationen erhalten Sie von Ihrem Dienstanbieter.

#### **GSM-Antenne**

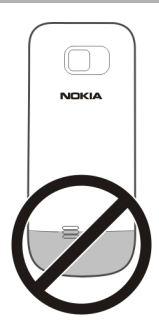

Ihr Gerät hat möglicherweise interne und externe Antennen. Vermeiden Sie ein unnötiges Berühren der Antenne während des Funkverkehrs. Das Berühren der Antenne beeinträchtigt die Qualität der Funkverbindung und kann dazu führen, dass der Stromverbrauch des Geräts höher ist als erforderlich, wodurch möglicherweise die Betriebsdauer des Akkus verkürzt wird.

In der Abbildung ist der Bereich der GSM-Antenne grau markiert.

#### **Headset**

**Warnung:**

Wenn Sie Ihr Gehör ständig großer Lautstärke aussetzen, kann es geschädigt werden. Genießen Sie Musik in mäßiger Lautstärke. Halten Sie das Gerät nicht an Ihr Ohr, wenn der Lautsprecher verwendet wird.

### <span id="page-11-0"></span>**12 Einfache Nutzung**

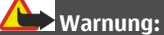

Bei Verwendung des Headsets besteht die Möglichkeit, dass Sie keine Geräusche der Umgebung mehr wahrnehmen. Verwenden Sie das Headset nicht, wenn dies Ihre Sicherheit beeinträchtigen kann.

Achten Sie besonders auf die Einstellung der Lautstärke, wenn Sie ein externes Gerät oder Headset, das nicht von Nokia für die Verwendung mit diesem Gerät zugelassen wurde, an den Nokia AV-Anschluss anschließen.

Schließen Sie keine Produkte an, die ein Ausgangssignal erzeugen, da das Gerät dadurch beschädigt werden kann. Schließen Sie keine Spannungsquelle an den Nokia AV-Anschluss an.

# **Einfache Nutzung**

#### **Tastensperre**

Um das unbeabsichtigte Drücken von Tasten zu vermeiden, wählen Sie **Menü** und drücken innerhalb von 3,5 Sekunden die Taste **\***.

Um die Tastensperre aufzuheben, wählen Sie **Freigabe** und drücken innerhalb von 1,5 Sekunden auf **\***. Wenn die Sicherheits-Tastensperre aktiviert ist, geben Sie bei Aufforderung den Sicherheitscode ein.

Wenn die Tastensperre nach einem gewissen Zeitraum, in dem das Gerät nicht genutzt wurde, automatisch aktiviert werden soll, wählen Sie **Menü** > **Einstellungen** > **Telefon** > **Autom. Tastensperre** > **Ein**.

Um einen Anruf bei aktiver Tastensperre anzunehmen, drücken Sie auf die Anruftaste. Wenn Sie den Anruf beenden oder abweisen, wird die Tastatur automatisch wieder gesperrt.

Wenn das Gerät gesperrt oder die Tastensperre aktiviert ist, können möglicherweise immer noch Notrufe an die in Ihrem Gerät programmierte offizielle Notrufnummer getätigt werden.

#### **Zugriffscodes**

Mit dem Sicherheitscode können Sie Ihr Gerät vor einer Verwendung durch Unbefugte schützen. Der voreingestellte Code lautet 12345. Sie können den Code erstellen und ändern und das Gerät so einstellen, das der Code abgefragt wird. Halten Sie den neuen Code geheim und bewahren Sie ihn an einem sicheren Ort getrennt vom Gerät auf. Wenn Sie den Code vergessen und Ihr Gerät gesperrt ist, müssen Sie den Kundendienst

<span id="page-12-0"></span>aufsuchen. Dies ist unter Umständen mit zusätzlichen Gebühren verbunden und alle persönliche Daten werden möglicherweise gelöscht. Weitere Informationen erhalten Sie an einem Nokia Care Point oder bei Ihrem Fachhändler.

Der im Lieferumfang der SIM-Karte enthaltene PIN-Code schützt die Karte vor unbefugter Nutzung. Der im Lieferumfang mancher SIM-Karten enthaltene PIN2-Code wird beim Zugriff auf bestimmte Dienste angefordert. Wenn Sie den PIN- oder PIN2-Code dreimal in Folge falsch eingeben, werden Sie nach dem PUK- oder PUK2-Code gefragt. Wenn Sie diesen nicht besitzen, wenden Sie sich an Ihren Diensteanbieter.

Die Modul-PIN benötigen Sie zum Zugreifen auf die Informationen im Sicherheitsmodul Ihrer SIM-Karte. Die Signatur-PIN benötigen Sie möglicherweise für die digitale Signatur. Das Sperrkennwort wird bei der Verwendung der Anrufsperre benötigt.

Um festzulegen, wie Zugriffscodes und Sicherheitseinstellungen durch das Gerät verwendet werden, wählen Sie **Menü** > **Einstellungen** > **Sicherheit**.

#### **Lautstärkeregelung**

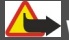

**Warnung:**

Wenn Sie Ihr Gehör ständig großer Lautstärke aussetzen, kann es geschädigt werden. Genießen Sie Musik in mäßiger Lautstärke. Halten Sie das Gerät nicht an Ihr Ohr, wenn der Lautsprecher verwendet wird.

Um die Lautstärke des Hörers oder Lautsprechers bei einen Anruf oder beim Anhören einer Audiodatei oder des UKW-Radios einzustellen, navigieren Sie nach oben oder unten.

#### **Ausgangsanzeige**

Wenn das Telefon betriebsbereit ist und Sie keine Zeichen eingegeben haben, befindet sich das Telefon in der Ausgangsanzeige.

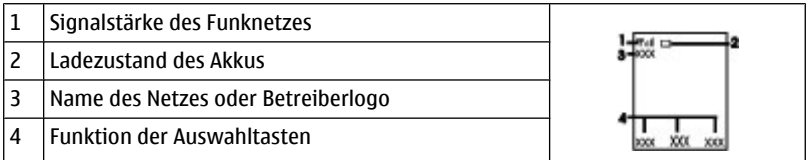

Mit der linken Auswahltaste **Favoriten** können Sie die Funktionen in Ihrer persönlichen Liste für Schnellzugriffe aufrufen. Wählen Sie, wenn die Liste angezeigt wird **Optionen** > **Optionen wählen** um die verfügbaren Funktionen anzuzeigen, oder **Optionen** > **Ordnen** um die Funktionen in der Liste für Schnellzugriffe neu anzuordnen. <span id="page-13-0"></span>Zur Anzeige einer Liste ausgewählter Funktionen und Informationen, auf die Sie direkt von der Ausgangsanzeige zugreifen können, wählen Sie **Menü** > **Einstellungen** > **Display** > **Startseite**.

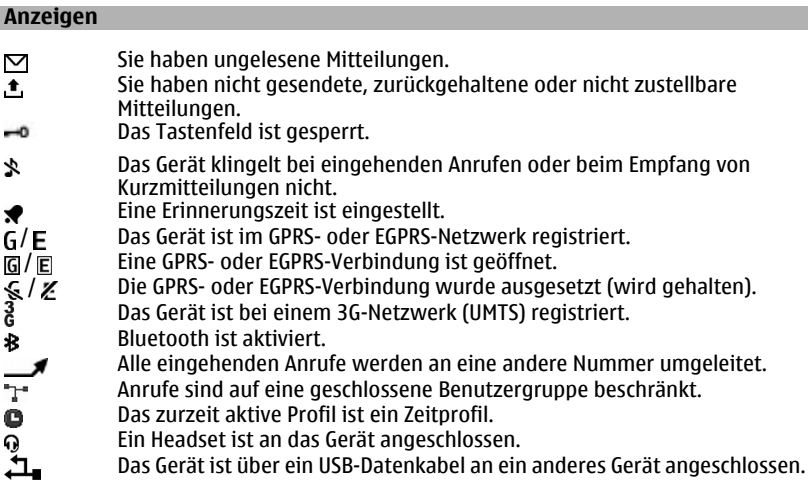

### **Navigieren in den Menüs**

Die Funktionen des Geräts sind in Menüs eingeteilt. Nicht alle Menüfunktionen oder optionen werden im Folgenden beschrieben.

Wählen Sie in der Startansicht **Menü** und anschließend das gewünschte Menü bzw. Untermenü.

### **Verlassen der aktuellen Menüebene**

Wählen Sie **Ende** oder **Zurück** aus.

### **Zurückkehren zur Startansicht**

Drücken Sie die Ende-Taste.

#### **Ändern der Menüansicht**

Wählen Sie **Menü** > **Optionen** > **Hauptmenü-Ansicht**.

#### <span id="page-14-0"></span>**Schnellzugriffe**

Mithilfe der Liste der persönlichen Schnellzugriffe können Sie schnell auf häufig verwendete Funktionen des Telefons zugreifen.

Wählen Sie **Menü** > **Einstellungen** > **Pers. Schnellzug.**.

### **Zuweisen von Telefonfunktionen zu den Auswahltasten**

Wählen Sie **Rechte Auswahltaste** oder **Linke Auswahltaste** und eine Funktion aus der Liste.

## **Auswahl von Schnellzugriffsfunktionen für die Navigationstaste**

Wählen Sie **Navigationstaste**. Navigieren Sie in die gewünschte Richtung, wählen Sie **Ändern** oder **Zuweisen** und anschließend eine Funktion aus der Liste.

### **Betreibermenü**

Über dieses Menü können Sie auf die Dienste zugreifen, die von Ihrem Netzbetreiber angeboten werden. Weitere Informationen erhalten Sie von Ihrem Netzbetreiber. Der Betreiber kann dieses Menü unter Verwendung einer Dienstmitteilung aktualisieren.

### **Verwenden des Geräts ohne SIM-Karte**

Einige Funktionen Ihres Geräts, z. B. Organizer-Funktionen und Spiele, können auch genutzt werden, wenn keine SIM-Karte eingelegt ist. Funktionen, die im Flugprofil nicht verfügbar sind, können in Menüs nicht ausgewählt werden.

#### **Eingeben von Text Textmodi**

Um Text (beispielsweise für Kurzmitteilungen) einzugeben, können Sie die herkömmliche Texteingabe oder die Texteingabe mit automatischer Worterkennung verwenden.

Wenn Sie Text eingeben, halten Sie **Optionen** gedrückt, um zwischen der herkömmlichen Texteingabe, die mit dem Symbol  $\setminus$  angezeigt wird, und der Texteingabe mit automatischer Worterkennung zu wechseln, die aktiviert ist, wenn das Symbol  $\sum$  angezeigt wird. Die automatische Worterkennung ist allerdings nicht für alle Sprachen verfügbar.

Der ausgewählte Modus für die Groß-/Kleinschreibung wird anhand der Symbole , abc und ARC angezeigt.

Um die Groß- bzw. Kleinschreibung zu ändern, drücken Sie auf die Taste **#**. Um vom Buchstaben- in den Zahlenmodus zu wechseln (Symbol ), halten Sie die Taste **#** gedrückt und wählen Sie **Zahlenmodus**. Um vom Zahlen- in den Buchstabenmodus zu wechseln, halten Sie die Taste **#** gedrückt.

<span id="page-15-0"></span>Um die Eingabesprache festzulegen, wählen Sie **Optionen** > **Eingabesprache**.

### **Herkömmliche Texteingabe**

Drücken Sie wiederholt eine Zifferntaste (2 bis 9), bis das gewünschte Zeichen angezeigt wird. Welche Zeichen verfügbar sind, richtet sich nach der ausgewählten Eingabesprache.

Befindet sich das nächste Zeichen, das Sie eingeben möchten, auf derselben Taste wie das zuvor eingegebene Zeichen, warten Sie, bis der Cursor angezeigt wird, bevor Sie die Eingabe fortsetzen.

Um die gängigsten Satzzeichen und Sonderzeichen einzufügen, drücken Sie wiederholt auf **1**. Um auf die Liste der Sonderzeichen zuzugreifen, drücken Sie auf **\***. Drücken Sie zum Einfügen eines Leerzeichens die Taste **0**.

### **Texteingabe mit Worterkennung**

Die Texteingabe mit automatischer Worterkennung basiert auf einem integrierten Wörterbuch, zu dem Sie auch neue Begriffe hinzufügen können.

- 1 Beginnen Sie mit der Eingabe eines Wortes durch Drücken der Tasten **2** bis **9**. Drücken Sie für einen Buchstaben jeweils nur einmal auf eine Taste.
- 2 Um ein Wort zu bestätigen, navigieren Sie nach rechts oder geben Sie ein Leerzeichen ein.
	- Ist das Wort nicht richtig geschrieben, drücken Sie mehrmals auf die Taste **\*** und wählen Sie das gewünschte Wort aus der angezeigten Liste.
	- Wird ein Fragezeichen (?) hinter dem Wort angezeigt, gibt es keinen entsprechenden Eintrag im Wörterbuch. Um das Wort dem Wörterbuch hinzuzufügen, wählen Sie **Buchstab.**. Geben Sie das Wort unter Verwendung der herkömmlichen Texteingabe ein und wählen Sie **Speichern**.
	- Um ein zusammengesetztes Wort zu schreiben, geben Sie den ersten Teil des Wortes ein und navigieren dann zur Bestätigung nach rechts. Schreiben Sie dann den zweiten Teil des Wortes und bestätigen Sie diesen erneut.
- 3 Schreiben Sie dann das nächste Wort.

## **Nokia Konto und Ovi Dienste von Nokia**

Sie können ein Nokia Konto entweder auf Ihrem PC oder auf Ihrem Mobiltelefon erstellen.

Mit den Ovi Diensten von Nokia und Ihrem Nokia Konto haben Sie zum Beispiel folgende Möglichkeiten:

• Einrichten eines kostenlosen Ovil Mail-Kontos

<span id="page-16-0"></span>• Herunterladen von Spielen, Programmen, Videos und Klingeltönen aus dem Ovi Store

Die verfügbaren Dienste sind je nach Land oder Region unterschiedlich und nicht alle Sprachen werden unterstützt.

Weitere Informationen zu Ovi erhalten Sie unter [www.ovi.com.](http://www.ovi.com)

Um später ein Nokia Konto zu erstellen, rufen Sie über Ihr Gerät einen der Dienste von Ovi auf. Sie werden dann aufgefordert, ein Konto zu erstellen.

#### **Informationen zum Ovi Store**

Im Ovi Store können Sie mobile Spiele, Programme, Videos, Bilder, Themen und Klingeltöne auf Ihr Mobiltelefon herunterladen. Einige Artikel sind kostenlos, andere kostenpflichtig und müssen mit Ihrer Kreditkarte oder über die Telefonrechnung bezahlt werden. Welche Zahlungsmethoden verfügbar sind hängt von dem Land, in dem Sie Ihren Wohnsitz haben, und von Ihrem Netzbetreiber ab. Der Ovi Store bietet Inhalte, die mit Ihrem Mobiltelefon kompatibel und auf Ihren Geschmack und Standort zugeschnitten sind.

## **Kontakte**

Wählen Sie **Menü** > **Kontakte**.

Sie können Namen und Telefonnummern im Gerätespeicher oder auf der SIM-Karte speichern. Im Gerätespeicher können Sie Kontakte mit Nummern und Textnotizen speichern. Namen und Telefonnummern, die auf der SIM-Karte gespeichert sind, sind durch ra gekennzeichnet.

#### **Hinzufügen eines Kontakts**

Wählen Sie **Neu hinzufügen**.

#### **Hinzufügen von Details zu einem Kontakt**

Achten Sie darauf, dass als Speicher entweder **Telefon** oder **Tel. u. SIM-Karte** ausgewählt ist. Wählen Sie **Namen**, wechseln Sie zu dem Namen und wählen Sie **Details** > **Optionen** > **Detail hinzufügen**.

#### **Suche nach einem Kontakt**

Wählen Sie **Namen**, und blättern Sie durch das Adressbuch oder geben Sie die ersten Buchstaben des Namens ein.

### <span id="page-17-0"></span>**Kontakt in einen anderen Speicher kopieren**

Wählen Sie **Namen**, wechseln Sie zu dem Kontakt und wählen Sie **Details** > **Optionen** > **Nummer kopieren**. Auf der SIM-Karte kann für jeden Namen nur eine Telefonnummer gespeichert werden.

### **Wählen Sie einen Speicherort, eine Anzeigeart und die Speicherbelegung für die Kontakte**

Wählen Sie **Einstellungen**.

### **Senden einer Visitenkarte**

Navigieren Sie in der Liste mit den Kontakten zu einem Kontakt und wählen Sie **Details** > **Optionen** > **Visitenkarte senden**. Sie können Visitenkarten an Geräte, die den vCard-Standard unterstützten, senden bzw. von diesen empfangen.

# **Anrufe**

### **Tätigen und Annehmen von Anrufen**

### **Tätigen eines Anrufs**

Geben Sie die Telefonnummer ggf. mit Landes- und Stadtvorwahl ein, und drücken Sie die Anruftaste. Bei internationalen Anrufen drücken Sie zweimal auf **\*** für die internationale Vorwahl (das "+"-Zeichen ersetzt den internationalen Zugangscode) und geben anschließend die Landesvorwahl, die Ortsvorwahl (ggf. ohne die erste 0) und die Telefonnummer ein.

### **Annehmen eines eingehenden Anrufs**

Drücken Sie die Anruftaste.

### **Zurückweisen eines Anrufs**

Drücken Sie die Ende-Taste.

### **Einstellen der Lautstärke**

Während eines Telefonanrufs navigieren Sie nach oben oder unten.

#### **Lautsprecher**

Sofern verfügbar, können Sie während eines Telefonats **Lautspr.** oder **Normal** wählen, um den Lautsprecher bzw. den Hörer des Telefons zu verwenden.

# <span id="page-18-0"></span>**Warnung:**

Wenn Sie Ihr Gehör ständig großer Lautstärke aussetzen, kann es geschädigt werden. Genießen Sie Musik in mäßiger Lautstärke. Halten Sie das Gerät nicht an Ihr Ohr, wenn der Lautsprecher verwendet wird.

### **Schnellzugriffe (Kurzwahl)**

### **Zuweisen einer Telefonnummer zu einer Zifferntaste**

Wählen Sie **Menü** > **Kontakte** > **Kurzwahl**, navigieren Sie zu einer gewünschten Ziffer (2-9) und wählen Sie **Zuweisen**. Geben Sie die gewünschte Telefonnummer ein oder wählen Sie **Suchen** und einen gespeicherten Kontakt.

### **Aktivieren der Kurzwahlfunktion**

Wählen Sie **Menü** > **Einstellungen** > **Anrufe** > **Kurzwahl** > **Ein**.

## **Ausführen eines Anrufs per Kurzwahl**

Halten Sie in der Ausgangsanzeige die gewünschte Zifferntaste gedrückt.

### **Protokollieren**

Um Informationen zu Ihren Anrufen, Nachrichten, Daten und Synchronisationsereignissen anzuzeigen, wählen Sie **Menü** > **Protokoll** und die entsprechende Option aus.

**Hinweis:** Die von Ihrem Diensteanbieter tatsächlich gestellte Rechnung für Anrufe und Dienstleistungen kann je nach Netzmerkmalen, Rechnungsrundung, Steuern usw. variieren.

# **Mitteilungen**

Sie können Kurzmitteilungen, Multimedia-Mitteilungen, Audiomitteilungen und Flash-Mitteilungen senden und empfangen. Sie können auch Mails senden und empfangen. Die Mitteilungsdienste können nur dann verwendet werden, wenn sie von Ihrem Netzbetreiber oder Diensteanbieter unterstützt werden.

### **Kurz- u. Multimedia-Mitteilg.**

Sie können Mitteilungen verfassen und beispielsweise Bilder anhängen. Kurzmitteilungen werden beim Hinzufügen von Dateien automatisch in Multimedia-Mitteilungen umgewandelt.

### **Kurzmitteilungen**

Ihr Gerät unterstützt das Versenden von SMS-Mitteilungen, die die normale Zeichenbegrenzung einer einzelnen Mitteilung überschreiten. Längere Mitteilungen werden in Form von zwei oder mehr Mitteilungen gesendet. Ihr Diensteanbieter erhebt hierfür eventuell entsprechende Gebühren. Zeichen mit Akzenten oder andere Sonderzeichen sowie Zeichen bestimmter Sprachen benötigen mehr Speicherplatz, wodurch die Anzahl der Zeichen, die in einer Mitteilung gesendet werden können, zusätzlich eingeschränkt wird.

Die Gesamtanzahl der verbleibenden Zeichen sowie die Anzahl zum Senden erforderlicher Mitteilungen wird angezeigt.

Um Nachrichten senden zu können, muss auf dem Gerät die richtige Nummer der Mitteilungszentrale gespeichert sein. In der Regel wird diese Nummer standardmäßig von der SIM-Karte eingestellt.

So stellen Sie die Nummer manuell ein:

- 1 Wählen Sie **Menü** > **Mitteilungen** > **Mitteilungseinstell.** > **Kurzmitteilungen** > **Mitteilungszentralen**.
- 2 Geben Sie den Namen und die Nummer ein, die Sie von Ihrem Anbieter erhalten haben.

#### **Multimedia-Mitteilungen**

Eine Multimedia-Mitteilung kann Text, Bilder und Soundclips enthalten.

Nur Geräte mit kompatiblen Funktionen können Multimedia-Mitteilungen empfangen und anzeigen. Das Erscheinungsbild einer Mitteilung kann unterschiedlich sein, je nachdem, von welchem Gerät sie empfangen wird.

Die Größe von MMS-Mitteilungen kann durch das Mobilfunknetz beschränkt sein. Überschreitet das eingefügte Bild die festgelegte Größe, ist es möglich, dass das Gerät das Bild verkleinert, um das Senden als MMS-Mitteilung zu ermöglichen.

**Wichtig:** Öffnen Sie Mitteilungen mit äußerster Vorsicht. Mitteilungen können schädliche Software enthalten oder auf andere Weise Schäden an Ihrem Gerät oder PC verursachen.

Informationen zur Verfügbarkeit und Anmeldung zum Multimedia-Mitteilungsdienst (MMS) erhalten Sie von Ihrem Diensteanbieter.

#### **Mitteilung verfassen**

1 Wählen Sie **Menü** > **Mitteilungen** > **Mitteil. verfassen** und dann einen Mitteilungstyp aus.

- <span id="page-20-0"></span>2 Geben Sie im Feld An: die Telefonnummer oder E-Mail-Adresse des Empfängers ein (Netzdienst). Um einen Empfänger auszuwählen, wählen Sie **Hinzufüg.**. Sie können mehrere Empfänger auswählen.
- 3 Geben Sie im Feld Text: die Mitteilung ein.

Um ein Sonderzeichen oder einen Smiley einzufügen, wählen Sie **Optionen** > **Sonderzeichen**.

Um der Nachricht einen Anhang hinzuzufügen, navigieren Sie zur Anhangsleiste am unteren Bildschirmrand und wählen den gewünschten Inhalt aus. Der Mitteilungstyp wird automatisch in eine Multimedia-Mitteilung umgewandelt.

4 Wählen Sie **Senden**.

**Hinweis:** Symbole oder Meldungen auf dem Display des Geräts, die das erfolgreiche Senden von Mitteilungen anzeigen, sind kein Beleg dafür, dass die Mitteilung bei der beabsichtigten Zieladresse empfangen wurde.

Die von den Diensteanbietern berechneten Gebühren für einen bestimmten Nachrichtentyp können unterschiedlich sein. Weitere Informationen erhalten Sie bei Ihrem Diensteanbieter.

#### **Mail**

#### **Einrichtung von E-Mail**

Wählen Sie **Menü** > **Mitteilungen** > **E-Mail**.

Falls Sie noch kein E-Mail-Konto haben, können Sie bei Nokia ein Konto erstellen, das den Ovi Mail-Dienst beinhaltet.

- 1 Wählen Sie **Für Ovi Mail anmelden**.
- 2 Befolgen Sie die Anweisungen.

#### **E-Mails lesen, verfassen und senden**

Wählen Sie **Menü** > **Mitteilungen** > **E-Mail**.

#### **Lesen von E-Mails**

Wählen Sie eine E-Mail aus und dann **Öffnen**.

**Wichtig:** Öffnen Sie Mitteilungen mit äußerster Vorsicht. Mitteilungen können schädliche Software enthalten oder auf andere Weise Schäden an Ihrem Gerät oder PC verursachen.

### <span id="page-21-0"></span>**22 Mitteilungen**

E-Mails mit Anhängen, wie z. B. Bildern, sind mit einem Büroklammer-Symbol gekennzeichnet. Einige Anhänge werden möglicherweise nicht von Ihrem Gerät unterstützt, und daher nicht angezeigt.

### **Anzeigen von Anhängen**

Wählen Sie einen Anhang aus und anschließend **Anzeigen**.

### **Schreiben einer E-Mail**

Wählen Sie **Optionen** > **Neu erstellen**.

### **Anhängen einer Datei an die E-Mail**

Wählen Sie **Optionen** > **Datei anhängen**.

### **Senden der E-Mail**

Wählen Sie **Senden**.

# **Schließen der E-Mail-Anwendung**

Wählen Sie **Abmelden**.

#### **Chat mit Ihren Freunden**

Sie können Sie mit Ihrem Mobiltelefon mit anderen Online-Benutzern chatten.

Sie können ein bestehendes Konto einer Chat-Community benutzen, die von Ihrem Gerät unterstützt wird. Falls Sie bei keiner Chat-Community registriert sind, können Sie entweder über Ihren Computer oder über Ihr Gerät ein Konto für einen unterstützen Chat-Dienst einrichten. Die Menüs können je nach Chat-Dienst variieren.

Um eine Verbindung zum Dienst herzustellen, wählen Sie **Menü** > **Mitteilungen** > **Chat** und folgen Sie den Anweisungen.

#### **Flash-Mitteilungen**

Flash-Mitteilungen sind Kurzmitteilungen, die sofort nach dem Eingang angezeigt werden.

Wählen Sie **Menü** > **Mitteilungen**.

- 1 Wählen Sie **Mitteil. verfassen** > **Flash-Mitteilung**.
- 2 Geben Sie im Feld **An:** die Telefonnummer ein. Um einen Empfänger auszuwählen, wählen Sie **Hinzufüg.**. Sie können mehrere Empfänger auswählen.
- 3 Geben Sie im Feld **Mitteilung:** die Mitteilung ein. Um ein Sonderzeichen oder einen Smiley einzufügen, wählen Sie **Optionen** > **Sonderzeichen**.
- 4 Wählen Sie **Senden**.

#### <span id="page-22-0"></span>**Nokia Xpress-Audio-Mitteilungen**

Erstellen und senden Sie Audio-Mitteilungen auf bequeme Weise als Multimedia-Mitteilungen.

Wählen Sie **Menü** > **Mitteilungen**.

- 1 Wählen Sie **Mitteil. verfassen** > **Audiomitteilung**. Die Sprachaufzeichnung wird aufgerufen.
- 2 Um Ihre Mitteilung aufzunehmen, wählen Sie
- 3 Um die Aufnahme zu unterbrechen, wählen Sie  $\blacksquare$ .
- 4 Geben Sie im Feld **An:** die Telefonnummer ein. Um einen Empfänger auszuwählen, wählen Sie **Hinzufüg.**. Sie können mehrere Empfänger auswählen.
- 5 Wählen Sie **Senden**.

#### **Sprachmitteilungen**

Die Sprachmailbox ist ein Netzdienst, den Sie unter Umständen erst verwenden können, wenn Sie sich angemeldet haben. Weitere Informationen erhalten Sie von Ihrem Diensteanbieter.

### **Anrufen der Sprachmailbox**

Halten Sie die Taste **1** gedrückt.

### **Bearbeiten der Nummer Ihrer Sprachmailbox**

Wählen Sie **Menü** > **Mitteilungen** > **Sprachmitteil.** und **Nr. des Anrufbeantw.**.

#### **Mitteilungseinstellungen**

Wählen Sie **Menü** > **Mitteilungen** und **Mitteil.einstellung.**.

Wählen Sie eine der folgenden Optionen:

**Allgem. Einstellungen** — Legen Sie die Schriftgröße für Mitteilungen fest und aktivieren Sie Smiley-Grafiken.

**Kurzmitteilungen** — Richten Sie Mitteilungszentralen für SMS ein und aktivieren Sie Sendeberichte.

**Multimedia-Mitteil.** — Lassen Sie Sendeberichte und den Empfang von Multimedia-Mitteilungen und Werbung zu und nehmen Sie andere Einstellungen für Multimedia-Mitteilungen vor.

**Dienstmitteilungen** — Aktivieren Sie Dienstmitteilungen und legen Sie Einstellungen für Dienstmitteilungen fest.

## <span id="page-23-0"></span>**Organizer**

#### **Wecker**

Sie können den Wecker auf eine gewünschte Zeit einstellen.

## **Stellen des Weckers**

- 1 Wählen Sie **Menü** > **Organizer** > **Wecker**.
- 2 Aktivieren Sie den Wecker, und geben Sie die Weckzeit ein.
- 3 Um das Gerät so einzustellen, dass Sie an bestimmten Wochentagen geweckt werden, wählen Sie **Wiederholen:** > **Ein** und dann die Tage.
- 4 Wählen Sie den Weckton. Wenn Sie das Radio als Weckton auswählen, müssen Sie das Headset an das Gerät anschließen.
- 5 Zum Auswählen des Zeitintervalls für die Schlummerfunktion wählen Sie **Speichern**.

## **Stummschalten des Wecktons**

Wählen Sie **Stopp**. Wenn Sie den Weckton eine Minute ertönen lassen oder **Später** wählen, wird der Weckton für das in der Schlummerfunktion gewählte Zeitintervall ausgesetzt und ertönt dann erneut.

### **Kalender und Aufgabenliste**

Wählen Sie **Menü** > **Organizer** > **Kalender**. Der aktuelle Tag ist eingerahmt. Wenn es Einträge für den Tag gibt, wird der Tag fett angezeigt.

## **Hinzufügen einer Kalendernotiz**

Navigieren Sie zu dem Datum, und wählen Sie **Optionen** > **Neuer Eintrag**.

## **Anzeigen der Details einer Notiz**

Navigieren Sie zu einer Notiz, und wählen Sie **Zeigen**.

### **Löschen aller Notizen aus dem Kalender**

Wählen Sie **Optionen** > **Einträge löschen** > **Alle Kalendereinträge**.

## **Anzeigen der Aufgabenliste**

Wählen Sie **Menü** > **Organizer** > **Aufgabenliste**.

Die Aufgabenliste wird nach Priorität sortiert angezeigt. Um einen Eintrag hinzuzufügen, zu löschen, zu senden, als erledigt zu markieren oder um die Aufgabenliste nach Terminen geordnet anzuzeigen, wählen Sie **Optionen**.

# <span id="page-24-0"></span>**Web oder Internet**

Sie können mit dem Browser des Telefons auf verschiedene Internetdienste zugreifen. Das Erscheinungsbild der Internetseiten kann aufgrund der Größe des Displays variieren. Sie können möglicherweise nicht alle Details einer Internetseite sehen.

Je nach Mobiltelefon kann der Browser unter dem Programmnamen Web oder Internet aufgerufen werden, im Folgenden werden Menüeinträge mit dem Namen Internet dargestellt.

**Wichtig:** Verwenden Sie nur Dienste, denen Sie vertrauen, und die ausreichende Sicherheit und Schutz gegen schädliche Software bieten.

Informationen zur Verfügbarkeit dieser Dienste sowie zu Preisen und Anweisungen erhalten Sie von Ihrem Diensteanbieter.

Möglicherweise erhalten Sie die für den Browser erforderlichen Konfigurationseinstellungen als Konfigurationsmitteilung vom Diensteanbieter.

#### **Verbinden mit einem Internetdienst**

Wählen Sie **Menü** > **Internet** > **Startseite**. Oder halten Sie in der Ausgangsanzeige **0** gedrückt.

Sobald Sie eine Verbindung zu dem Dienst hergestellt haben, können Sie auf den Seiten navigieren. Die Funktionen der Telefontasten können von Dienst zu Dienst variieren. Folgen Sie den Textanweisungen auf dem Telefon-Display. Weitere Informationen erhalten Sie von Ihrem Diensteanbieter.

# **Medien**

#### **Kamera und Video**

Ihr Gerät unterstützt bei der Aufnahme von Bildern eine Auflösung von 2048 x 1536 Pixel.

### **Kameramodus**

### **Verwenden der Bildfunktion**

Wählen Sie **Menü** > **Medien** > **Kamera**.

## **Vergrößern oder Verkleinern der Darstellung**

Navigieren Sie nach oben oder unten.

### <span id="page-25-0"></span>**Aufnehmen eines Bildes**

Wählen Sie **Auslöser**.

### **Einstellen des Vorschaumodus und der Zeitdauer**

Wählen Sie **Optionen** > **Einstellungen** > **Dauer der Vorschau**.

### **Aktivieren des Selbstauslösers**

Wählen Sie **Optionen** > **Selbstauslöser**.

### **Videomodus**

### **Verwenden der Videofunktion**

Wählen Sie **Menü** > **Medien** > **Videokamera**.

### **Aufnehmen eines Videoclips**

Wählen Sie **Aufnehm.**.

### **Wechseln zwischen Kamera- und Videomodus**

Navigieren Sie im Kamera- bzw. Videomodus nach links oder rechts.

#### **UKW-Radio**

Das UKW-Radio verwendet eine andere Antenne als das mobile Gerät. Damit das Radio ordnungsgemäß funktioniert, muss ein kompatibles Headset oder entsprechendes Zubehör an das Gerät angeschlossen werden.

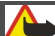

**Warnung:**

Wenn Sie Ihr Gehör ständig großer Lautstärke aussetzen, kann es geschädigt werden. Genießen Sie Musik in mäßiger Lautstärke. Halten Sie das Gerät nicht an Ihr Ohr, wenn der Lautsprecher verwendet wird.

Wählen Sie **Menü** > **Medien** > **Radio**.

### **Suche nach benachbarten Sendern**

Halten Sie die Navigationstaste nach links oder rechts gedrückt.

#### **Speichern eines Senders**

Stellen Sie den gewünschten Sender ein, und wählen Sie **Optionen** > **Sender speichern**.

### <span id="page-26-0"></span>**Wechseln zwischen gespeicherten Sendern**

Navigieren Sie nach links oder rechts, um zwischen Sendern zu wechseln, oder drücken Sie die entsprechende Zifferntaste des Speicherplatzes eines gewünschten Senders.

### **Einstellen der Lautstärke**

Navigieren Sie nach oben oder unten.

## **Wiedergabe des Radios im Hintergrund**

Drücken Sie die Ende-Taste.

### **Beenden der Radiofunktion**

Halten Sie die Ende-Taste gedrückt.

### **Sprachaufzeichnung**

Wählen Sie **Menü** > **Medien** > **Sprachaufzeich.**.

Die Aufnahmefunktion kann nicht verwendet werden, wenn eine Datenanruf- oder eine GPRS-Verbindung aktiv ist.

### **Starten der Aufnahme**

Wählen Sie das Aufnahmesymbol aus.

## **Starten der Aufnahme während eines Anrufs**

Wählen Sie **Optionen** > **Aufnehmen**. Halten Sie das Telefon während der Aufzeichnung eines Anrufs wie üblich an das Ohr. Die Aufzeichnung wird im Ordner Aufnahmen in der Galerie gespeichert.

### **Anhören der letzten Aufnahme**

Wählen Sie **Optionen** > **Letzte Aufn. wiedg.**.

## **Senden der letzten Aufnahme in einer Multimedia-Mitteilung**

Wählen Sie **Optionen** > **Letzte Aufn. senden**.

### **Musik-Player**

Ihr Gerät ist mit einem Musik-Player zur Wiedergabe von Titeln oder anderen MP3- oder AAC-Audiodateien ausgestattet.

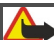

## **Warnung:**

Wenn Sie Ihr Gehör ständig großer Lautstärke aussetzen, kann es geschädigt werden. Genießen Sie Musik in mäßiger Lautstärke. Halten Sie das Gerät nicht an Ihr Ohr, wenn der Lautsprecher verwendet wird.

<span id="page-27-0"></span>Wählen Sie **Menü** > **Medien** > **Media-Player**.

**Starten oder Anhalten der Wiedergabe** Drücken Sie die Navigationstaste.

**Springen zum Anfang des aktuellen Titels** Navigieren Sie nach links.

**Springen zum vorherigen Titel** Navigieren Sie zweimal nach links.

**Springen zum nächsten Titel** Navigieren Sie nach rechts.

**Rücklauf im aktuellen Titel** Halten Sie die Navigationstaste nach links gedrückt.

**Schnelllauf im aktuellen Titel** Halten Sie die Navigationstaste nach rechts gedrückt.

**Einstellen der Lautstärke** Navigieren Sie nach oben oder unten.

**Stummschalten oder Lautstellen des Players** Drücken Sie **#**.

**Wiedergabe des Players im Hintergrund** Drücken Sie die Ende-Taste.

**Schließen des Players** Halten Sie die Ende-Taste gedrückt.

# **Galerie**

Ihr Telefon unterstützt ein System zur Verwaltung digitaler Rechte (Digital Rights Management, DRM), um empfangene Inhalte zu schützen. Prüfen Sie stets die Nutzungsrechte aller Inhalte und Aktivierungsschlüssel, bevor Sie diese empfangen, da für die Rechte Gebühren erhoben werden könnten.

## **Digitale Rechteverwaltung (Digital Rights Management)**

Zum Schutz von geistigem Eigentum einschließlich Urheberrechten setzen die Rechteinhaber von Inhalten unterschiedliche Techniken zur digitalen Rechteverwaltung (Digital Rights Management, DRM) ein. Dieses Gerät verwendet für den Zugriff auf DRM- <span id="page-28-0"></span>geschützte Daten verschiedene DRM-Programme. Sie können mit diesem Gerät auf Inhalte zugreifen, die mit folgenden DRM-Techniken geschützt sind: WMDRM 10, OMA DRM 1.0, OMA DRM 1.0 forward lock und OMA DRM 2.0. Bei DRM-Software, die den Schutz dieser Inhalte nicht sicherstellt, können die Rechteinhaber verlangen, dass die Funktion der DRM-Software, auf neue DRM-geschützte Inhalte zugreifen zu können, widerrufen wird. Dieser Widerruf kann dazu führen, dass auch die Aktualisierung von DRMgeschützten Inhalten, die bereits auf dem Gerät gespeichert sind, nicht möglich ist. Der Widerruf von derartiger DRM-Software hat keine Auswirkung auf die Nutzung von nicht DRM-geschützten Inhalten oder Inhalten, die mit anderen Arten von DRM-Software geschützt sind.

DRM-geschützte (Digital Rights Management) Inhalte werden mit einem zugehörigen Aktivierungsschlüssel geliefert, in dem Ihre Rechte zur Nutzung des Inhalts definiert sind.

Enthält Ihr Gerät OMA DRM-geschützte Inhalte, verwenden Sie zum Sichern dieser Inhalte und deren Aktivierungsschlüssel die Sicherungsfunktion der Nokia Ovi Suite.

Andere Methoden der Übertragung könnten die Aktivierungsschlüssel, die zur Weiterverwendung der OMA DRM-geschützten Inhalte wieder hergestellt werden müssen, nach einer Formatierung des Gerätespeichers nicht übertragen. Die Aktivierungsschlüssel müssen möglicherweise auch nach einer Beschädigung der Daten auf Ihrem Gerät wieder hergestellt werden.

Enthält Ihr Gerät WMDRM-geschützte Inhalte, gehen die Inhalte und die Aktivierungsschlüssel nach einer Formatierung des Gerätespeichers verloren. Die Aktivierungsschlüssel und Inhalte können ebenfalls bei einer Beschädigung der Daten auf Ihrem Gerät verloren gehen. Der Verlust der Aktivierungsschlüssel oder der Inhalte können Ihre Möglichkeiten einschränken, die Inhalte auf dem Gerät erneut zu nutzen. Weitere Informationen erhalten Sie von Ihrem Diensteanbieter.

### **Anzeigen des Galerieinhalts**

Wählen Sie **Menü** > **Galerie**.

# **Einstellungen**

#### **Profile**

Sie erwarten einen Anruf, können Ihr Gerät aber nicht klingeln lassen? Ihr Gerät besitzt verschiedene Einstellungsgruppen, so genannte Profile, die Sie an die Klingeltöne für bestimmte Ereignisse und Umgebungen anpassen können.

Wählen Sie **Menü** > **Einstellungen** > **Profile**.

Wählen Sie das gewünschte Profil und dann eine der folgenden Optionen:

<span id="page-29-0"></span>**Aktivieren** — Aktivieren des Profils.

**Ändern** — Ändern der Profileinstellungen.

**Zeiteinstellung** — Einstellen des Profils, das für einen bestimmten Zeitraum aktiv sein soll. Wenn die für das Profil angegebene Zeit abgelaufen ist, wird das vorherige Profil, für das keine Zeitbegrenzung angegeben wurde, wieder aktiviert.

Die verfügbaren Optionen können variieren.

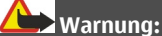

Bei aktiviertem Flugprofil können Sie keine Anrufe – auch keine Notrufe – tätigen oder entgegennehmen oder andere Funktionen nutzen, die eine Verbindung zum Mobilfunknetz erfordern. Wenn Sie Anrufe tätigen wollen, müssen Sie zuerst die Telefonfunktion durch Wechseln des Profils aktivieren. Wenn das Gerät gesperrt wurde, müssen Sie den Sperrcode eingeben.

Wenn Sie einen Notruf tätigen müssen, während das Gerät gesperrt ist und sich im Flugprofil befindet, können Sie möglicherweise eine im Gerät programmierte offizielle Notrufnummer in das Feld für den Sperrcode eingeben und dann "Änrufen" wählen. Das Gerät bestätigt das Verlassen des Flugprofils zur Durchführung des Notrufs.

### **Klingeltöne und Signale**

Sie können die Toneinstellungen des ausgewählten aktiven Profils ändern.

Wählen Sie **Menü** > **Einstellungen** > **Ruftöne u. Sign.**. Dieselben Einstellungen finden Sie im Menü Profile.

#### **Display**

Wählen Sie **Menü** > **Einstellungen** > **Display**.

Sie können den Bildschirmschoner, die Schriftgröße oder andere Funktionen des Gerätedisplays anzeigen oder anpassen.

### **Datum und Uhrzeit**

Wählen Sie **Menü** > **Einstellungen** > **Datum u. Uhrzeit**.

#### **Einstellen von Datum und Uhrzeit**

Wählen Sie **Einstellungen**.

**Einstellen von Datums- und Uhrzeitformat**

Wählen Sie **Dat- u. Uhrzeitformat**.

## <span id="page-30-0"></span>**Uhrzeit je nach aktueller Zeitzone automatisch aktualisieren**

Wählen Sie **Autom. aktualisieren** (Netzdienst).

#### **Synchronisierung und Sicherung**

Wählen Sie **Menü** > **Einstellungen** > **Synchr. u. Sicher.**.

Wählen Sie aus den folgenden Optionen:

**Telefonwechsel** — Synchronisieren oder kopieren Sie ausgewählte Daten, wie z. B. Kontakte, Kalendereinträge, Notizen oder Mitteilungen zwischen Ihrem und einem anderen Gerät.

**Sicher. erstellen** — Sichern Sie ausgewählte Daten auf einem externen Speichergerät.

**Sicher. wdherst.** — Stellen Sie Daten wieder her, die auf einem externen Speichergerät gesichert wurden. Um die Details einer Sicherungsdatei anzuzeigen, wählen Sie **Optionen** > **Details**.

**Datenübertrag.** — Synchronisieren oder kopieren Sie ausgewählte Daten zwischen Ihrem Gerät und einem Netzwerkserver (Netzwerkdienst).

#### **Verbindungen**

Ihr Telefon verfügt über verschiedene Funktionen, um Verbindungen mit anderen Geräten aufzubauen und Daten zu übertragen bzw. zu empfangen.

#### **Bluetooth Funktechnik**

Mithilfe der Bluetooth Funktechnik können Sie Ihr Gerät über Funkwellen mit einem kompatiblen Bluetooth Gerät bei einer Entfernung von maximal 10 Metern verbinden.

Dieses Gerät entspricht der Bluetooth Spezifikation 2.1 + EDR. Folgende Profile werden unterstützt: Generic Access, Handsfree, Headset, Object Push, File Transfer, Dial-up Networking, Serial Port, SIM Card Access, Generic Object Exchange, Advanced Audio Distribution, Audio/Video Remote Control und Generic Audio/Video Distribution. Verwenden Sie von Nokia zugelassenes Zubehör für dieses Modell, um die Kompatibilität mit anderen Geräten, die Bluetooth Funktechnik unterstützen, sicherzustellen. Erkundigen Sie sich bei den Herstellern anderer Geräte über deren Kompatibilität mit diesem Gerät.

Funktionen, die auf Bluetooth Funktechnik zugreifen, erhöhen den Stromverbrauch und verkürzen die Betriebsdauer des Akkus.

Wenn sich das mobile Gerät im externen SIM-Modus befindet, können Sie nur Anrufe tätigen oder annehmen, wenn kompatibles Zubehör wie beispielsweise ein Kfz-Einbausatz angeschlossen ist.

Ihr mobiles Gerät kann in diesem Modus nicht zum Tätigen von Anrufen verwendet werden. Es können in diesem Modus nur die Notrufnummern angerufen werden, die im Gerät einprogrammiert wurden.

Um Anrufe tätigen zu können, muss zunächst der externe SIM-Modus deaktiviert werden. Wenn das Gerät gesperrt wurde, müssen Sie zuerst den Sperrcode eingeben, um die Sperre aufzuheben.

## **Öffnen einer Bluetooth Verbindung**

- 1 Wählen Sie **Menü** > **Einstellungen** > **Verbindungen** > **Bluetooth**.
- 2 Wählen Sie **Name meines Telef.**, und geben Sie einen Namen für das Gerät ein.
- 3 Um die Bluetooth Funktion zu aktivieren, wählen Sie **Bluetooth** > **Ein**. zeigt an, dass die Bluetooth Funktion aktiv ist.
- 4 Um Ihr Gerät mit einem Audiozubehör zu verbinden, wählen Sie **Audio-Zubeh. anschl.** und das Zubehör.
- 5 Um das Gerät mit einem Bluetooth Gerät in Reichweite zu koppeln, wählen Sie **Gekoppelte Geräte** > **Neu. Gerät hinzuf.**.
- 6 Navigieren Sie zu einem gefundenen Gerät und wählen Sie **Hinzufüg.**.
- 7 Geben Sie auf Ihrem Gerät ein Passcode (maximal 16 Stellen) ein und ermöglichen Sie die Verbindung auf dem anderen Bluetooth Gerät.

Der Betrieb des Geräts im Modus "Verborgen" bietet mehr Sicherheit vor schädlicher Software. Akzeptieren Sie keine Bluetooth Verbindungen von Quellen, denen Sie nicht vertrauen. Alternativ dazu können Sie die Bluetooth Funktion abschalten. Dies hat keine Auswirkungen auf die anderen Funktionen des Geräts.

## **Verbinden Ihres PCs mit dem Internet**

Sie können Ihren kompatiblen PC via Bluetooth Funktechnik mit dem Internet verbinden. Ihr Gerät muss in der Lage sein, eine Internetverbindung herzustellen (Netzdienst), und Ihr PC muss Bluetooth Funktechnik unterstützen. Nachdem eine Verbindung zum NAP (Network Access Point)-Dienst des Geräts hergestellt und ein Koppelung mit dem PC durchgeführt wurde, wird vom Gerät automatisch eine Paketdatenverbindung ins Internet geöffnet.

## **Paketdaten**

Der Paketdatendienst (GPRS, General Packet Radio Service) ist ein Netzdienst, mit dem Mobiltelefone Daten über IP (Internetprotokoll)-Netze senden und empfangen können.

Um die Einstellungen für diesen Dienst festzulegen, wählen Sie **Menü** > **Einstellungen** > **Verbindungen** > **Paketdaten** > **Paketdatenverbind.** und eine der folgenden Optionen aus:

<span id="page-32-0"></span>**Bei Bedarf** — Stellen Sie eine Paketdatenverbindung her, wenn sie von einem Programm benötigt wird. Die Verbindung wird beim Beenden des Programms wieder getrennt.

**Immer online** — Stellen Sie automatisch eine Verbindung zu einem Paketdatennetzwerk her, wenn Sie das Gerät einschalten.

Sie können das Gerät als Modem verwenden, indem Sie es mittels Bluetooth Funktechnologie mit einem kompatiblen PC verbinden. Nähere Informationen finden Sie in der Dokumentation zur Nokia Ovi Suite.

#### **Anruf und Telefon**

Wählen Sie **Menü** > **Einstellungen** > **Anrufe**.

### **Umleiten eingehender Anrufe**

Wählen Sie **Rufumleitung** (Netzdienst). Weitere Informationen erhalten Sie bei Ihrem Diensteanbieter.

### **Automatische Wahlwiederholung (bis zu zehn Mal) nach einem erfolglosen Versuch**

Wählen Sie **Automat. Wahlwdh.** > **Ein**.

# **Benachrichtigung über eingehende Anrufe während eines aktiven Anrufs**

Wählen Sie **Anklopfen** > **Aktivieren** (Netzdienst).

### **Ein- oder Ausblenden Ihrer Telefonnummer beim Angerufenen**

Wählen Sie **Eigene Nr. senden** (Netzdienst).

### **Einstellen der Anzeigesprache**

Wählen Sie **Menü** > **Einstellungen** > **Telefon** > **Spracheinstellungen** > **Display-Sprache**.

### **Wiederherstellen der Werkseinstellungen**

Um die Standardeinstellungen des Geräts wiederherzustellen, wählen Sie **Menü** > **Einstellungen** > **Auf Werkseinst.** aus.

Um alle Voreinstellungen zurückzusetzen, ohne persönliche Daten zu löschen, wählen Sie **Nur Einst. zur.setzen** aus.

Um alle Voreinstellungen zurückzusetzen und alle persönlichen Daten zu löschen, z. B. Kontakte, Mitteilungen, Mediendateien und Aktivierungsschlüssel, wählen Sie **Alle** aus.

# **Anzeigen weiterer Informationen**

### <span id="page-33-0"></span>**Service**

Wenn Sie weitere Informationen zur Verwendung Ihres Produkts wünschen oder nicht sicher sind, wie Ihr Gerät funktionieren sollte, besuchen Sie [www.nokia.com/support](http://www.nokia.com/support) bzw. [www.nokia.mobi/support](http://www.nokia.mobi/support), wenn Sie ein Mobilgerät verwenden.

Falls Sie das Problem dadurch nicht behoben wird, gehen Sie wie folgt vor:

- Neustart Ihres Geräts Schalten Sie das Gerät aus und nehmen Sie den Akku heraus. Warten etwa eine Minute, setzen Sie den Akku wieder ein, und schalten Sie das Gerät ein.
- Stellen Sie die ursprünglichen Einstellungen wieder her.
- Aktualisieren der Gerätesoftware

Wenn sich das Problem nicht beheben lässt, wenden Sie sich wegen Reparaturmöglichkeiten an Nokia. Weitere Informationen erhalten Sie unter [www.nokia.com/repair.](http://www.nokia.com/repair) Ehe Sie Ihr Gerät zur Reparatur einschicken, sollten sie immer Ihre Daten sichern.

## **Infos zu Gerätesoftware-Updates**

Durch die Aktualisierung der Gerätesoftware werden neue und verbesserte Funktionen für Ihr Gerät bereitgestellt. Durch eine Aktualisierungen der Software wird die Leistung Ihres Geräts möglicherweise verbessert.

Sichern Sie vor der Aktualisierung der Gerätesoftware Ihre persönlichen Daten.

#### **Warnung:** Erst nach Abschluss einer Softwareaktualisierung und dem Neustart des Geräts können Sie das Gerät wieder nutzen. Dies gilt auch für Notrufe.

Das Herunterladen von Software-Updates kann bedeuten, dass große Datenmengen übertragen werden (Netzdienst).

Stellen Sie vor dem Starten des Updates sicher, dass der Akku ausreichend geladen ist. Schließen Sie das Gerät andernfalls an das Ladegerät an.

Nach einer Aktualisierung der Gerätesoftware sind die Anweisungen in der Bedienungsanleitung möglicherweise nicht mehr aktuell.

## **Aktualisieren der Gerätesoftware über Ihr Gerät**

Möchten Sie die Leistung Ihres Geräts verbessern sowie Programmaktualisierungen und großartige neue Funktionen erhalten? Aktualisieren Sie die Software regelmäßig, um Ihr Gerät optimal zu nutzen. Sie können Ihr Gerät auch so einstellen, dass es automatische nach Aktualisierungen sucht.

<span id="page-34-0"></span>Wählen Sie **Menü** > **Einstellungen**.

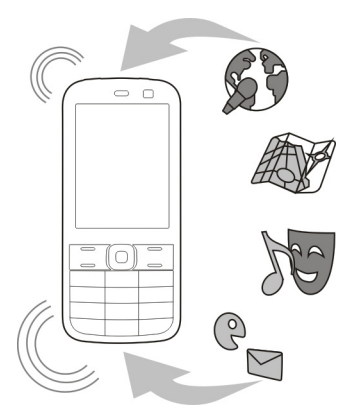

- 1 Wählen Sie **Telefon** > **Softwareaktualisier.**.
- 2 Um die aktuelle Softwareversion anzuzeigen, und zu überprüfen, ob eine Aktualisierung verfügbar ist, wählen Sie **Details zu akt. Softw.**.
- 3 Um eine Software-Aktualisierung herunterzuladen und zu installieren, wählen Sie **Telefonsoftw. laden** aus. Befolgen Sie die Anweisungen.
- 4 Wenn die Installation nach dem Herunterladen abgebrochen wurde, wählen Sie **Softw.aktualis. install.** aus.

Die Installation der Software-Aktualisierung kann einige Minuten dauern. Wenden Sie sich an Ihren Dienstanbieter, falls bei der Installation Probleme auftreten.

## **Automatisches Suchen nach Software-Aktualisierungen**

Wählen Sie **Autom. Softw.aktual.** aus, und definieren Sie, wie häufig nach neuen Software-Aktualisierungen gesucht werden soll.

Ihr Dienstanbieter sendet Aktualisierungen für die Gerätesoftware unter Umständen direkt an Ihr Gerät (Netzdienst).

## **Aktualisieren der Gerätesoftware über den PC**

Mit dem PC-Programm Nokia Ovi Suite können Sie die Geräte-Software aktualisieren. Dazu benötigen Sie einen kompatiblen PC, eine Hochgeschwindigkeits-Internetverbindung sowie ein kompatibles USB-Datenkabel, um Ihr Gerät an den PC anzuschließen.

<span id="page-35-0"></span>Unter [www.ovi.com/suite](http://www.ovi.com/suite) erhalten Sie weitere Informationen und können die Nokia Ovi Suite herunterladen.

## **Umweltschutz**

#### **Energie sparen**

Sie müssen den Akku nicht so häufig aufladen, wenn Sie Folgendes beachten:

- Schließen Sie Programme und Datenverbindungen, z. B. Ihre Bluetooth Verbindung, wenn Sie sie gerade nicht nutzen.
- Deaktivieren Sie unnötige Sounds, wie z. B. Tastaturtöne.

#### **Wiederverwertung**

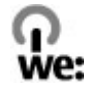

Alle Materialien dieses Geräts können am Ende von dessen Lebensdauer in Form von Material und Energie recycelt werden. Um eine ordnungsgemäße Entsorgung und Wiederverwertung zu gewährleisten, kooperieren Nokia und unsere Partner in einem Programm namens "We:recycle". Informationen zum Recycling Ihrer alten Nokia Produkte sowie zu Recyclingstellen erhalten Sie unter [www.nokia.com/werecycle](http://www.nokia.com/werecycle), an Ihrem Mobilgerät unter [nokia.mobi/werecycle](http://nokia.mobi/werecycle) oder telefonisch im Nokia Contact Center.

Verpackungen und Benutzerhandbücher können Sie Ihrer örtlichen Wiederverwertung zuführen.

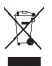

Das Symbol der durchgestrichenen Abfalltonne auf Rädern, das auf dem Produkt, auf dem Akku, in der Dokumentation oder auf dem Verpackungsmaterial zu finden ist, bedeutet, dass elektrische und elektronische Produkte, Batterien und Akkus am Ende ihrer Lebensdauer einer getrennten Müllsammlung zugeführt werden müssen. Diese Vorschriften gelten in der Europäischen Union. Entsorgen Sie diese Produkte nicht über den unsortierten Hausmüll. Weitete Informationen über die Umwelteigenschaften des Geräts finden Sie unter [www.nokia.com/ecodeclaration](http://www.nokia.com/ecodeclaration).

# <span id="page-36-0"></span>**Produkt- und Sicherheitshinweise**

#### **Zubehör**

#### **Warnung:**

Verwenden Sie nur Akkus, Ladegeräte und Zubehör, die von Nokia für den Einsatz mit diesem Modell zugelassen wurden. Der Einsatz anderer Typen lässt möglicherweise die Zulassung oder Garantie bzw. Gewährleistung erlöschen und kann gefährliche Folgen haben. Die Verwendung eines nicht zugelassenen Akkus oder Ladegeräts kann insbesondere zu Bränden, Explosionen, Auslaufen des Akkus oder anderen Gefahren führen.

Erkundigen Sie sich bei Ihrem Händler nach zugelassenem Zubehör. Ziehen Sie beim Trennen des Kabels von Zubehörteilen am Stecker und nicht am Kabel.

#### **Akku**

#### **Akku- und Ladegerätinformationen**

Ihr Gerät wird von einem Akku gespeist. Dieses Gerät ist auf die Verwendung des Akkus BL-5C ausgelegt. Unter Umständen stellt Nokia weitere Akkumodelle für dieses Gerät zur Verfügung. Dieses Gerät ist für die Stromversorgung durch eines der folgenden Ladegeräte ausgelegt: AC-3 . Die genaue Modellnummer des Ladegeräts kann je nach Stecker variieren. Der Steckertyp ist durch eine der folgenden Buchstabenkombinationen gekennzeichnet: E, X, AR, U, A, C, K oder B.

Der Akku kann zwar mehrere hundert Mal ge- und entladen werden, nutzt sich aber im Laufe der Zeit eventuell ab. Wenn die Sprech- und Stand-by-Zeiten deutlich kürzer als normal sind, ersetzen Sie den Akku. Verwenden Sie ausschließlich von Nokia zugelassene Akkus, und laden Sie Akkus nur mit von Nokia zugelassenen Ladegeräten, die speziell für dieses Gerät vorgesehen sind.

Wird der Akku zum ersten Mal eingesetzt oder wurde der Akku über einen längeren Zeitraum nicht verwendet, müssen Sie das Ladegerät möglicherweise nach dem ersten Anschließen trennen und erneut anschließen, um den Ladevorgang zu starten. Ist der Akku vollständig entladen, dauert es möglicherweise einige Minuten, bis die Ladeanzeige im Display eingeblendet wird oder Sie Anrufe tätigen können.

Sicheres Entnehmen. Bevor Sie den Akku herausnehmen, müssen Sie das Gerät immer ausschalten und es vom Ladegerät trennen.

Ordnungsgemäßes Laden. Trennen Sie das Ladegerät vom Netz und vom Gerät, wenn es nicht benutzt wird. Trennen Sie den vollständig geladenen Akku vom Ladegerät, da das Überladen die Lebensdauer des Akkus verkürzt. Bei Nichtgebrauch entlädt sich ein voll aufgeladener Akku mit der Zeit.

Vermeiden extremer Temperaturen. Versuchen Sie immer, den Akku bei Temperaturen zwischen 15°C und 25°C (59°F und 77°F) zu halten. Extreme Temperaturen verkürzen die Kapazität und Lebensdauer des Akkus. Ein Gerät mit einem kalten oder warmen Akku funktioniert unter Umständen vorübergehend nicht. Die Leistung von Akkus ist insbesondere bei Temperaturen deutlich unter dem Gefrierpunkt eingeschränkt.

Schließen Sie den Akku nicht kurz. Ein unbeabsichtigter Kurzschluss kann auftreten, wenn durch einen metallischen Gegenstand wie z. B. ein Geldstück, eine Büroklammer oder ein Stift der Plus- und Minuspol des Akkus direkt miteinander verbunden werden. (Die Pole sehen aus wie Metallstreifen auf dem Akku.) Dies kann auftreten, wenn Sie beispielsweise einen Ersatzakku in Ihrer Tasche oder Ihrem Portemonnaie aufbewahren. Durch Kurzschließen der Pole können der Akku oder der verbindende Gegenstand beschädigt werden.

Entsorgung. Werfen Sie Akkus nicht ins Feuer, da sonst Explosionsgefahr besteht! Akkus müssen nach den ortsüblichen Vorschriften entsorgt werden. Führen Sie diese der Wiederverwertung zu, soweit dies möglich ist. Entsorgen Sie diese nicht über den Hausmüll.

### **38 Produkt- und Sicherheitshinweise**

Flüssigkeitsaustritt. Versuchen Sie nicht, die Ummantelungen von Akkus oder Batterien zu entfernen oder Akkus oder Batterien aufzuschneiden, zu öffnen, zu zerbrechen, zu biegen, zu durchstechen oder zu zerstören. Tritt aus einem Akku Flüssigkeit aus, achten Sie darauf, dass diese Flüssigkeit nicht mit der Haut oder den Augen in Berührung kommt. Kommt die Flüssigkeit mit der Haut oder den Augen in Berührung, spülen Sie die betroffenen Stellen sofort mit Wasser oder wenden Sie sich an einen Arzt.

Beschädigung. Versuchen Sie nicht, Akkus zu verändern oder wiederaufzubereiten und führen Sie keine Objekte in Akkus ein. Tauchen Sie Akkus nicht in Wasser oder andere Flüssigkeiten und setzen Sie diese nicht Wasser oder anderen Flüssigkeiten aus. Akkus können explodieren, wenn sie beschädigt sind.

Ordnungsgemäße Verwendung. Benutzen Sie den Akku nur für den vorgesehenen Zweck. Die unsachgemäße Verwendung von Akkus kann zu Bränden, Explosionen oder anderen Gefahren führen. Fällt das Gerät oder der Akku herunter, insbesondere auf einen harten Untergrund, und haben Sie den Eindruck, dass der Akku beschädigt wurde, bringen Sie ihn vor der Weiternutzung zur Überprüfung zu einem Servicecenter. Benutzen Sie keine beschädigten Ladegeräte oder Akkus. Halten Sie den Akku außerhalb der Reichweite von kleinen Kindern.

#### **Richtlinien zur Ermittlung der Echtheit von Nokia Akkus**

Verwenden Sie zu Ihrer Sicherheit ausschließlich Nokia Original-Akkus. Um sicherzustellen, dass Sie einen Nokia Original-Akku verwenden, kaufen Sie diesen bei einem Nokia Servicecenter oder Fachhändler und überprüfen Sie den Hologramm-Aufkleber.

#### **Überprüfen des Hologramms**

1 Betrachten Sie den Hologramm-Aufkleber. In einem bestimmten Betrachtungswinkel ist das Nokia Symbol der sich reichenden Hände und in einem anderen Betrachtungswinkel das Logo "Nokia Original Accessories" erkennbar.

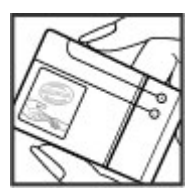

2 Neigen Sie das Hologramm zur linken, rechten, unteren und oberen Seite. Es sind jeweils 1, 2, 3 bzw. 4 Punkte auf einer Seite zu sehen.

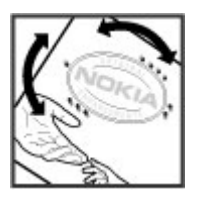

Dies bedeutet jedoch keine absolute Sicherheit, dass es sich um einen Nokia Original-Akku handelt. Wenn Sie nicht sicher sind, ob es sich bei Ihrem Nokia Akku mit dem Hologramm um einen Nokia Original-Akku handelt, verzichten Sie auf die Verwendung dieses Akkus und wenden Sie sich an ein Nokia Servicecenter oder einen Fachhändler in Ihrer Nähe.

Weitere Informationen zu Original-Akkus von Nokia finden Sie unter [www.nokia.com/battery](http://www.nokia.com/battery).

#### **Pflege Ihres Geräts**

Behandeln Sie Ihr Gerät, Akku, Ladegerät und Zubehör mit Sorgfalt. Die folgenden Empfehlungen helfen Ihnen, Ihre Garantieund Gewährleistungsansprüche zu wahren.

- Bewahren Sie das Gerät trocken auf. In Niederschlägen, Feuchtigkeit und allen Arten von Flüssigkeiten und Nässe können Mineralien enthalten sein, die elektronische Schaltkreise korrodieren lassen. Wenn das Gerät nass wird, nehmen Sie den Akku heraus und lassen Sie das Gerät vollständig trocknen.
- Verwenden Sie das Gerät nicht in staubigen oder schmutzigen Umgebungen oder bewahren Sie es dort auf. Beweglichen Teile und elektronische Komponenten können beschädigt werden.
- Bewahren Sie das Gerät nicht bei hohen Temperaturen auf. Hohe Temperaturen können die Lebensdauer des Geräts verkürzen, den Akku beschädigen und bestimmte Kunststoffe verformen oder zum Schmelzen bringen.
- Bewahren Sie das Gerät nicht bei niedrigen Temperaturen auf. Wenn das Gerät wieder zu seiner normalen Temperatur zurückkehrt, kann sich in seinem Innern Feuchtigkeit bilden und die elektronischen Schaltkreise beschädigen.
- Versuchen Sie nicht, das Gerät anders als in der Bedienungsanleitung beschrieben zu öffnen.
- Unbefugte Änderungen könnten das Gerät beschädigen und gegen die für Funkgeräte geltenden Vorschriften verstoßen.
- Lassen Sie das Gerät nicht fallen, setzen Sie es keinen Schlägen oder Stößen aus und schütteln Sie es nicht. Durch eine grobe Behandlung können im Gerät befindliche elektronische Schaltungen und mechanische Teile Schaden nehmen.
- Reinigen Sie die Geräteoberfläche nur mit einem weichen, sauberen, trockenen Tuch.
- Malen Sie das Gerät nicht an. Durch die Farbe können die beweglichen Teile verkleben und so den ordnungsgemäßen Betrieb verhindern.
- Schalten Sie von Zeit zu Zeit das Gerät aus und nehmen Sie den Akku heraus, um eine optimale Leistung zu erzielen.
- Halten Sie Ihr Gerät von Magneten oder Magnetfeldern fern.
- Um wichtige Daten sicher aufzubewahren, sollten Sie sie an zwei unterschiedlichen Orten speichern, wie auf Ihrem Gerät, der Speicherkarte oder dem Computer, bzw. wichtige Informationen schriftlich festhalten.

Bei einer intensiven Nutzung kann das Gerät warm werden. Dies ist in den meisten Fällen normal. Wenn Sie den Eindruck haben, dass das Gerät nicht ordnungsgemäß funktioniert, bringen Sie es zum nächsten autorisierten Kundenservice.

#### **Wiederverwertung**

Geben Sie gebrauchte elektronische Produkte, Batterien, Akkus und Verpackungsmaterial stets bei den zuständigen Sammelstellen ab. Auf diese Weise vermeiden Sie die unkontrollierte Müllentsorgung und fördern die Wiederverwertung von stofflichen Ressourcen. Informationen zum Umweltschutz und zur Wiederverwertung Ihres Nokia Geräts erhalten Sie unter [www.nokia.com/werecycle](http://www.nokia.com/werecycle) oder mit einem mobilen Gerät unter [nokia.mobi/werecycle](http://nokia.mobi/werecycle).

#### **Zusätzliche Sicherheitshinweise**

Die Geräteoberfläche ist nickelfrei.

#### **Kleinkinder**

Ihr Gerät und sein Zubehör sind kein Spielzeug und können Kleinteile enthalten. Halten Sie diese außerhalb der Reichweite von kleinen Kindern.

#### **Betriebsumgebung**

Dieses Gerät erfüllt bei Einsatz in der vorgesehenen Haltung am Ohr oder in einer mindestens 1,5 Zentimeter (5/8 Zoll) vom Körper entfernten Position die Richtlinien zur Freisetzung hochfrequenter Schwingungen. Wenn eine Gürteltasche, ein Gürtelclip oder eine Halterung verwendet wird, um das Gerät am Körper einzusetzen, sollte diese Vorrichtung kein Metall enthalten und das Gerät sollte sich mindestens in der oben genannten Entfernung vom Körper entfernt befinden.

Um Dateien oder Mitteilungen zu senden, ist eine gute Verbindung zum Mobilfunknetz erforderlich. Die Übertragung von Dateien oder Mitteilungen kann verzögert werden, bis eine derartige Verbindung verfügbar ist. Stellen Sie sicher, dass die Anweisungen bezüglich Abständen eingehalten werden, bis die Übertragung beendet ist.

Teile des Geräts sind magnetisch. Deshalb werden Metallgegenstände unter Umständen von dem Gerät magnetisch angezogen. Bringen Sie keine Kreditkarten oder andere magnetische Datenträger in die Nähe des Geräts, da auf diesen enthaltene Daten hierdurch gelöscht werden können.

#### **Medizinische Geräte**

Der Betrieb von Funkgeräten, einschließlich Mobiltelefonen, kann unter Umständen den Betrieb von nicht ausreichend abgeschirmten medizinischen Geräten stören. Wenden Sie sich an einen Arzt oder den Hersteller des medizinischen Geräts, um festzustellen, ob diese ausreichend gegen externe Hochfrequenzemissionen abgeschirmt sind. Schalten Sie Ihr Gerät aus, wenn Sie durch Vorschriften dazu aufgefordert werden. In Krankenhäusern oder Gesundheitseinrichtungen werden möglicherweise Geräte verwendet, die auf externe Hochfrequenzemissionen sensibel reagieren können.

#### **Implantierte medizinische Geräte**

Hersteller medizinischer Geräte empfehlen einen Mindestabstand von 15,3 Zentimeter (6 Zoll) zwischen Funkgeräten und implantierten medizinischen Geräten wie z. B. Herzschrittmachern oder implantierten Cardiovertern/Defibrillatoren, um eine mögliche Störung des medizinischen Geräts zu vermeiden. Personen, die Geräte dieser Art verwenden,

- müssen immer einen Abstand von 15,3 Zentimeter (6 Zoll) zwischen medizinischem Gerät und Funkgerät einhalten,
- das mobile Gerät nicht in der Brusttasche aufbewahren;
- müssen das Gerät an das dem medizinischen Gerät entferntere Ohr halten,
- müssen ihr Funkgerät ausschalten, wenn sie Grund zu der Vermutung haben, dass es zu einer Störung gekommen ist,
- müssen die Anweisungen des Herstellers für das implantierte medizinische Gerät befolgen.

Wenn Sie Fragen hinsichtlich der Verwendung des Funkgeräts zusammen mit einem implantierten medizinischen Gerät haben, wenden Sie sich an Ihren Arzt.

#### **Hörgeräte**

Einige digitale mobile Geräte können unter Umständen Störungen bei einigen Hörgeräten verursachen.

#### **Fahrzeuge**

HF-Signale können unter Umständen die Funktion nicht ordnungsgemäß installierter oder nicht ausreichend abgeschirmter elektronischer Systeme in Kraftfahrzeugen, z. B. elektronisch gesteuerte Benzineinspritzungen, elektronische ABS-Systeme (Anti-Blockier-Systeme), elektronische Fahrtgeschwindigkeitsregler und Airbagsysteme beeinträchtigen. Weitere Informationen erhalten Sie beim Hersteller des Fahrzeugs bzw. des Zubehörs.

Das Gerät sollte nur von Fachpersonal gewartet oder in das Fahrzeug eingebaut werden. Fehlerhafte Montage oder Wartung kann gefährliche Folgen haben und zum Erlöschen der gültigen Garantie bzw. Gewährleistung führen. Prüfen Sie regelmäßig, ob das Kfz-Zubehör für Ihr Mobilfunkgerät in Ihrem Fahrzeug ordnungsgemäß installiert ist und einwandfrei funktioniert. Bewahren Sie keine brennbaren Flüssigkeiten, Gase oder Explosivstoffe im selben Raum wie das Gerät, seine Teile oder das Zubehör auf oder führen diese so mit sich. Bedenken Sie, dass der Airbag mit großer Wucht gefüllt wird. Platzieren Sie Ihr Gerät oder das Zubehör nicht in dem vom gefüllten Airbag belegten Bereich.

Schalten Sie das Gerät aus, bevor Sie in ein Flugzeug steigen. Der Einsatz eines mobilen Telekommunikationsgeräts an Bord eines Flugzeugs kann für den Betrieb des Flugzeugs gefährliche Folgen haben und kann illegal sein.

#### **Explosionsgefährdete Orte**

Schalten Sie Ihr Gerät an explosionsgefährdeten Orten aus. Handeln Sie entsprechend den aufgestellten oder ausgehängten Anweisungen. An solchen Orten kann ein Funke eine Explosion oder einen Brand mit körperlichen Schäden oder Todesfolge auslösen. Schalten Sie das Gerät an Tankstellen und in der Nähe von Benzinpumpen aus. Beachten Sie die Einschränkungen in Bezug auf die Verwendung in Kraftstoffdepots, -lagern und -verkaufsbereichen, chemischen Anlagen oder Sprenggebieten. Orte mit einer explosionsgefährdeten Atmosphäre sind zwar häufig, aber nicht immer deutlich gekennzeichnet. Hierzu gehören beispielsweise Orte, an denen Sie den Motor Ihres Fahrzeugs abstellen sollten, das Unterdeck auf Schiffen, Umgebungen von Leitungen und Tanks, in denen sich Chemikalien befinden sowie Orte, an denen sich Chemikalien oder Partikel wie Getreidestaub, Staub oder Metallpulver in der Luft befinden. Wenden Sie sich an den Hersteller von Fahrzeugen, die mit

Flüssiggas (z. B. Propan oder Butan) betrieben werden, um in Erfahrung zu bringen, ob dieses Gerät ohne Sicherheitsrisiko in der Nähe solcher Fahrzeuge verwendet werden kann.

#### **Notrufe**

#### **Tätigen eines Notrufs**

- 1 Stellen Sie sicher, dass das Gerät eingeschaltet ist.
- 2 Stellen Sie sicher, dass die Signalstärke ausreichend ist. Gegebenenfalls müssen Sie noch Folgendes durchführen:
	- Legen Sie eine SIM-Karte ein.
	- Deaktivieren Sie alle Sperren, die Sie für Ihr Gerät aktiviert haben. Dazu zählen beispielsweise Anrufsperrung, Rufnummernbeschränkung oder Anrufe nur an geschlossene Benutzergruppen.
	- Vergewissern Sie sich, dass Ihr Gerät nicht in einem Offline- oder Flugprofil arbeitet.
- 3 Um zur Ausgangsanzeige zurückzukehren, drücken Sie auf die Beendigungstaste so oft wie notwendig.
- 4 Geben Sie die jeweils gültige Notrufnummer ein. Notrufnummern sind je nach Standort unterschiedlich.
- 5 Drücken Sie auf die Anruftaste.
- 6 Geben Sie alle nötigen Informationen so genau wie möglich an. Beenden Sie das Gespräch erst, wenn Ihnen die Erlaubnis hierzu erteilt worden ist.

**Wichtig:** Aktivieren Sie Anrufe über Mobilfunk als auch Internetanrufe, wenn Ihr Gerät Internetanrufe unterstützt. Ihr Gerät versucht unter Umständen, Notrufe über das Mobilfunknetz und über den Dienstanbieter für Internetanrufe herzustellen. Daher kann der Verbindungsaufbau nicht in allen Situationen gewährleistet werden. Verlassen Sie sich nicht ausschließlich auf ein mobiles Gerät, wenn es um lebenswichtige Kommunikation (z. B. bei medizinischen Notfällen) geht.

#### **Informationen zur Zertifizierung (SAR)**

**Dieses mobile Gerät entspricht den Richtlinien zur Begrenzung der Exposition durch elektromagnetische Felder.**

Ihr mobiles Gerät ist ein Funkempfangs- und -sendegerät. Es wurde so konstruiert, dass es die von internationalen Regelwerken empfohlenen Grenzwerte für die Exposition durch elektromagnetische Felder nicht überschreitet. Diese von der unabhängigen Kommission ICNIRP herausgegebenen Empfehlungen beinhalten Sicherheitsspannen, um den Schutz aller Personen unabhängig vom Alter und allgemeinen Gesundheitszustand sicherzustellen.

Die Expositions-Empfehlungen für mobile Geräte verwenden eine Maßeinheit, die als Spezifische Absorptionsrate oder SAR bezeichnet wird. Der in den ICNIRP-Empfehlungen dokumentierte SAR-Grenzwert beträgt 2,0 Watt/Kilogramm (W/kg) als Durchschnittswert pro 10 Gramm Körpergewebe. SAR-Tests werden auf der Basis von Standardbedienungspositionen durchgeführt, wobei das Gerät in allen getesteten Frequenzbändern mit der höchstmöglichen Sendeleistung betrieben wird. Der tatsächliche SAR-Wert eines Geräts im Betrieb kann dabei unter dem Maximalwert liegen, da das Gerät so konstruiert ist, dass jeweils nur die Sendeleistung nutzt, die zum Zugriff auf das Mobilfunknetz erforderlich ist. Der Wert kann sich abhängig von verschiedenen Faktoren ändern, wie zum Beispiel Ihre Entfernung zur nächsten Basisstation des Funknetzes.

Der maximale SAR-Wert gemäß den ICNIRP-Empfehlungen für die Verwendung des Geräts am Ohr beträgt 1,20 W/kg .

Die Verwendung von Gerätezubehör kann Auswirkungen auf die SAR-Werte haben. Die SAR-Grenzwerte können abhängig von den nationalen Richtlinien und Testanforderungen sowie dem Frequenzband variieren. Weitere Informationen zu SAR-Werten finden Sie in den Produktinformationen unter [www.nokia.com](http://www.nokia.com).

# **Copyright und andere Hinweise**

KONFORMITÄTSERKLÄRUNG

 $C\epsilon$ 0434

## **42 Copyright und andere Hinweise**

Hiermit erklärt NOKIA CORPORATION, dass sich das Produkt RM-721 in Übereinstimmung mit den grundlegenden Anforderungen und den übrigen einschlägigen Bestimmungen der Richtlinie 1999/5/EG befindet. Den vollständigen Text der Konformitätserklärung finden Sie unter: [http://www.nokia.com/phones/declaration\\_of\\_conformity/](http://www.nokia.com/phones/declaration_of_conformity/).

© 2010 Nokia. Alle Rechte vorbehalten.

Nokia, Nokia Connecting People, Nokia Messaging und Nokia Original Enhancements-Logos sind Marken oder eingetragene Marken der Nokia Corporation. Nokia tune ist eine Tonmarke der Nokia Corporation. Andere in diesem Handbuch erwähnte Produkt- und Firmennamen können Marken oder Handelsnamen ihrer jeweiligen Inhaber sein.

Der Inhalt dieses Dokuments darf ohne vorherige schriftliche Genehmigung durch Nokia in keiner Form, weder ganz noch teilweise, vervielfältigt, weitergegeben, verbreitet oder gespeichert werden. Nokia entwickelt seine Produkte ständig weiter. Nokia behält sich das Recht vor, ohne vorherige Ankündigung an jedem der in dieser Dokumentation beschriebenen Produkte Änderungen und Verbesserungen vorzunehmen.

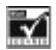

Includes RSA BSAFE cryptographic or security protocol software from RSA Security.

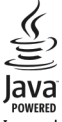

Java and all Java-based marks are trademarks or registered trademarks of Sun Microsystems, Inc.

Dieses Produkt ist im Rahmen der MPEG-4 Visual Patent Portfolio License lizenziert (i) für den persönlichen und nicht kommerziellen Einsatz in Verbindung mit Informationen, die von einem Verbraucher in Übereinstimmung mit dem MPEG-4 Visual Standard persönlich und nicht kommerziell erstellt wurden, und (ii) für den Einsatz in Verbindung mit MPEG-4-Videos, die von einem lizenzierten Videoanbieter zur Verfügung gestellt wurden. Es wird weder implizit noch explizit eine Lizenz für andere Einsatzzwecke gewährt. Weitere Informationen, inklusive solcher zur Verwendung für Werbezwecke sowie für den internen und kommerziellen Einsatz, erhalten Sie von MPEG LA, LLC. Siehe http://www.mpegla.com.

IN DEM NACH GELTENDEM RECHT GRÖSSTMÖGLICHEN UMFANG SIND NOKIA ODER SEINE LIZENZGEBER UNTER KEINEN UMSTÄNDEN VERANTWORTLICH FÜR JEDWEDEN VERLUST VON DATEN ODER EINKÜNFTEN ODER FÜR JEDWEDE BESONDEREN, BEILÄUFIGEN, FOLGE-ODER MITTELBAREN SCHÄDEN, WIE AUCH IMMER DIESE VERURSACHT WORDEN SIND.

FÜR DEN INHALT DIESES DOKUMENTS WIRD KEINE HAFTUNG ÜBERNOMMEN. SOWEIT NICHT DURCH DAS ANWENDBARE RECHT VORGESCHRIEBEN, WIRD WEDER AUSDRÜCKLICH NOCH KONKLUDENT IRGENDEINE GARANTIE ODER GEWÄHRLEISTUNG FÜR DIE RICHTIGKEIT, VERLÄSSLICHKEIT ODER DEN INHALT DIESES DOKUMENTS ÜBERNOMMEN, EINSCHLIESSLICH, ABER NICHT BESCHRÄNKT AUF DIE STILLSCHWEIGENDE GARANTIE DER MARKTTAUGLICHKEIT UND DER EIGNUNG FÜR EINEN BESTIMMTEN ZWECK. NOKIA BEHÄLT SICH DAS RECHT VOR, JEDERZEIT OHNE VORHERIGE ANKÜNDIGUNG ÄNDERUNGEN AN DIESEM DOKUMENT VORZUNEHMEN ODER DAS DOKUMENT ZURÜCKZUZIEHEN.

Die Verfügbarkeit bestimmter Produkte sowie Programme und Dienste für diese Produkte kann je nach Region variieren. Wenden Sie sich wegen weiterer Details und Informationen über verfügbare Sprachoptionen an Ihren Nokia Händler. Dieses Gerät kann Waren, Technologie oder Software enthalten, die Gesetzen und Bestimmungen der USA und anderer Länder unterliegen. Eine gesetzeswidrige Verbreitung ist untersagt.

Die Programme der Drittanbieter, die mit dem Gerät geliefert werden, wurden möglicherweise von Personen oder Unternehmen erstellt oder unterliegen Rechten von Personen oder Unternehmen, die nicht mit Nokia verbunden sind oder sonst zu Nokia in einer Beziehung stehen. Nokia hat weder Urheberrechte noch andere geistige Eigentumsrechte an diesen Drittanbieterprogrammen. Als solches übernimmt Nokia weder irgendeine Verantwortung für den Endbenutzersupport oder die Funktionsfähigkeit dieser Programme noch für die in diesen Programmen und in diesem Material enthaltenen Informationen. Nokia übernimmt keine Garantie oder Gewährleistung für diese Drittanbieterprogramme.

DURCH DIE NUTZUNG DER PROGRAMME AKZEPTIEREN SIE, DASS DIE PROGRAMME WIE BESEHEN OHNE GEWÄHRLEISTUNG ODER GARANTIE JEGLICHER ART, OB AUSDRÜCKLICH ODER STILLSCHWEIGEND, UND IM MAXIMAL ZULÄSSIGEN RAHMEN DES GELTENDEN GESETZES ZUR VERFÜGUNG GESTELLT WERDEN. WEITERHIN AKZEPTIEREN SIE, DASS WEDER NOKIA NOCH EIN MIT NOKIA VERBUNDENES UNTERNEHMEN EINE ZUSICHERUNG, GARANTIE ODER GEWÄHRLEISTUNG ÜBERNEHMEN, OB AUSDRÜCKLICH ODER STILLSCHWEIGEND, EINSCHLIESSLICH, JEDOCH NICHT BESCHRÄNKT AUF RECHTSMÄNGEL, GEBRAUCHSTAUGLICHKEIT ODER EIGNUNG FÜR EINEN BESTIMMTEN ZWECK, ODER DAFÜR, DASS DIE PROGRAMME NICHT IRGENDWELCHE PATENTE, URHEBERRECHTE, MARKEN ODER SONSTIGE RECHTE DRITTER VERLETZEN.

#### HINWEIS ZU FCC/INDUSTRY CANADA

Ihr Gerät kann Störungen im Fernsehen oder Radio verursachen (wenn beispielsweise ein Telefon in der Nähe eines Empfangsgeräts verwendet wird). Die FCC (Federal Communications Commission) oder Industry Canada können von Ihnen verlangen, auf die Verwendung Ihres Telefons zu verzichten, wenn solche Störungen nicht behoben werden können. Wenn Sie diesbezüglich Unterstützung benötigen, wenden Sie sich an die zuständige Dienststelle vor Ort. Dieses Gerät entspricht Abschnitt 15 der FCC-Richtlinien. Der Betrieb ist nur zulässig, wenn die folgenden beiden Bedingungen erfüllt sind: (1) Dieses Gerät darf keine schädlichen Interferenzen erzeugen und (2) Dieses Gerät muss empfangene Interferenzen aufnehmen, auch wenn diese zu Betriebsstörungen führen können. Jegliche Änderungen oder Modifikationen, die nicht ausdrücklich von Nokia genehmigt wurden, könnten die Berechtigung des Benutzers zum Betrieb dieses Geräts aufheben.

/Ausgabe 1.1 DE